## **UPUTE ZA PROMJENU IZGLEDA ELEKTRONIČKOG POTPISA NA KORPORATIVNOJ ISKAZNICI**

Certifikati koje se nalaze na kartici sadrže sve potrebne podatke te ih je potrebno prikazati.

Da bi se elektronički potpis uskladio s člankom 15. stavkom 2. Pravilnika o obveznom sadržaju idejnog projekta (NN 118/19) koji glasi:

Ovlašteni inženjeri odnosno arhitekti potpisuju se kvalificiranim elektroničkim potpisom odgovarajuće komore inženjera odnosno arhitekata, koji mora sadržavati naziv i OIB komore, te ime i OIB ovlaštenog inženjera odnosno arhitekta (korporativna kartica komore).

Kao prvo, potrebno je konfigurirati elektronički potpis tj. promijeniti izgled potpisa da bi potpis sadržavao sve navedene elemente.

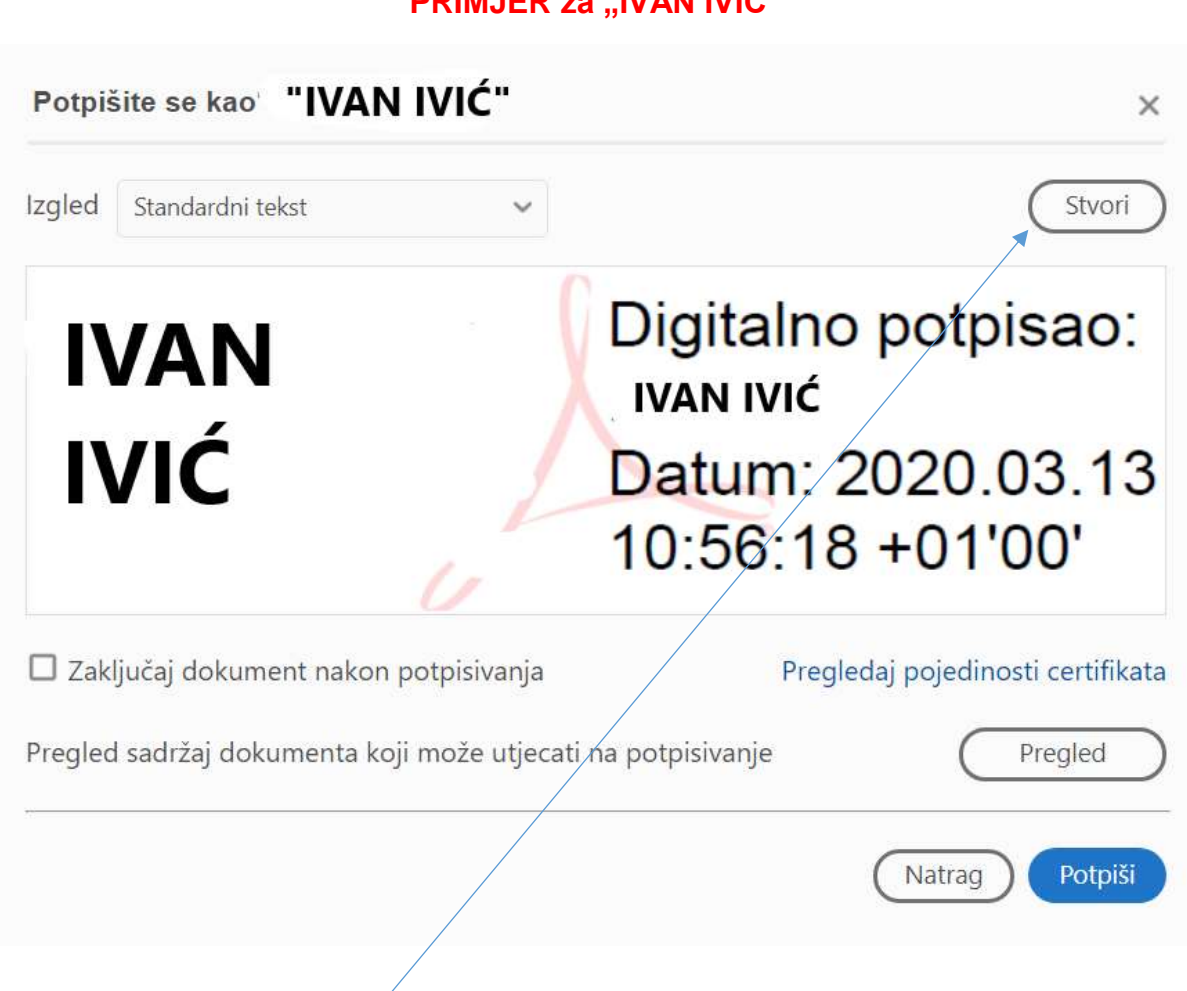

## **PRIMJER za "IVAN IVIĆ"**

Potrebno je kliknuti *Stvori* nakon čega se pojavljuje prozor u kojem se konfigurira izgled elektroničkog potpisa.

## Prilagodite izgled potpisa  $\times$ Ó.  $\circ$ **FOR A**  $\overrightarrow{A_n}$ Tekst Crtaj Slika Nema Digitalno potpisao: <mjesto <mjesto za za vaše uobičajeno ime> DN: < mjesto za vaše vaše uobičajeno jedinstveno ime> ime> Datum: 2020.03.13  $11:02:03 + 01'00'$ **Uvrstiti tekst** Smjer teksta  $\n **Time**\n$ Istaknuto ime Auto.  $\equiv$ D<sub>atum</sub> OVerzija programa Adobe Acrobat Format znamenki  $\Box$ Logotip  $\square$  lokacija 0123456789  $\Box$ Razlog Oznake Naziv gotove konf/guracije Odustani Spremi Potrebno je odabrati sljedeće stavke: **- Ime - Datum - Istaknuto ime**

**- Oznake**

Nakon odabira, potrebno je unijeti *Naziv gotove konfiguracije: HRVATSKA KOMORA INŽENJERA ELEKTOROTEHNIKE* u predviđeno polje i kliknuti *Spremi* nakon čega je novi oblik potpisa spremljen i može se koristiti.

Novi oblik potpisa koji je spremljen pod nazivom **HRVATSKA KOMORA INŽENJERA ELEKTROTEHNIKE** izgleda ovako:

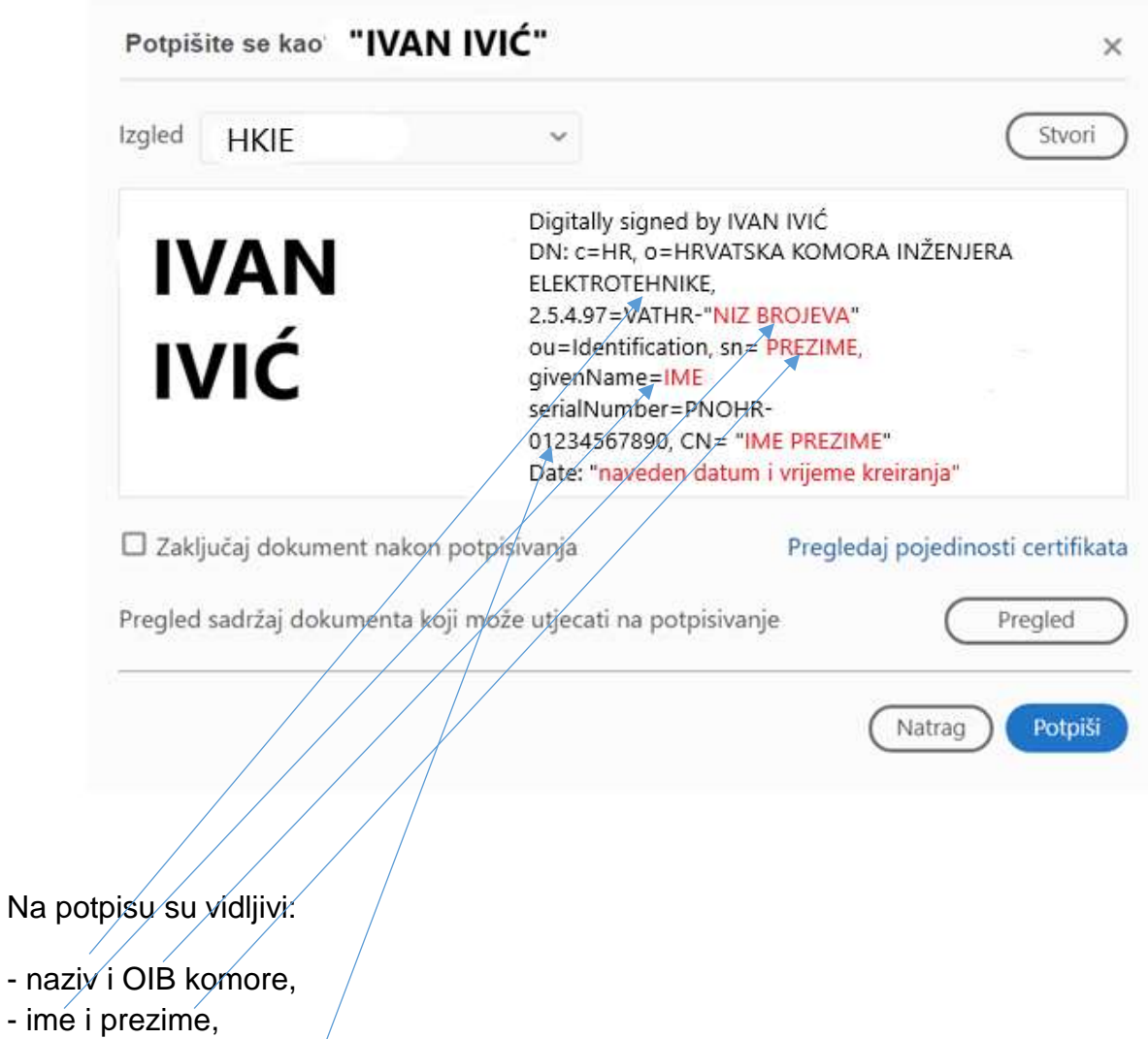

- OIB ovlaštenog inženjera,

što znači da ovaj izgled potpisa sadržava sve elemente navedene u Pravilniku o obveznom sadržaju idejnog projekta.